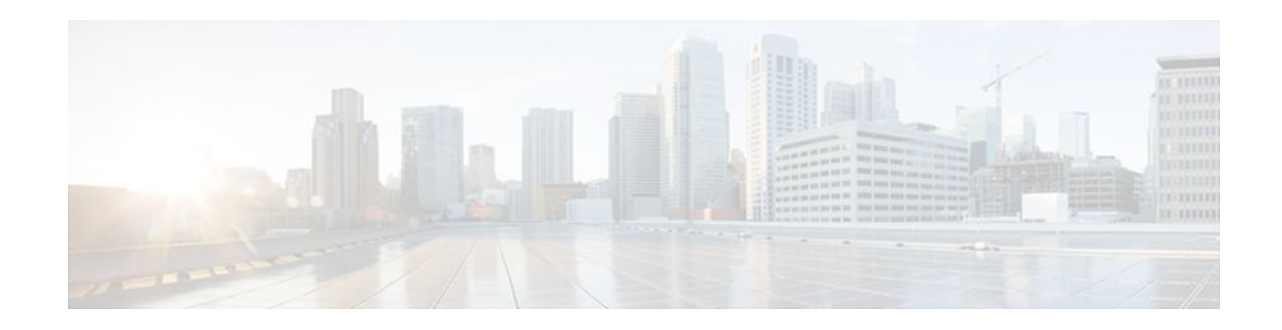

# **RADIUS Progress Codes**

### Last Updated: January 15, 2012

The RADIUS Progress Codes feature adds additional progress codes to RADIUS attribute 196 (Ascend-Connect-Progress), which indicates a connection state before a call is disconnected through progress codes.

- Finding Feature Information, page 1
- Prerequisites for RADIUS Progress Codes, page 1
- Information About RADIUS Progress Codes, page 2
- How to Configure RADIUS Progress Codes, page 2
- Additional References, page 4
- Feature Information for RADIUS Progress Codes, page 5
- Glossary, page 6

### **Finding Feature Information**

Your software release may not support all the features documented in this module. For the latest feature information and caveats, see the release notes for your platform and software release. To find information about the features documented in this module, and to see a list of the releases in which each feature is supported, see the Feature Information Table at the end of this document.

Use Cisco Feature Navigator to find information about platform support and Cisco software image support. To access Cisco Feature Navigator, go to www.cisco.com/go/cfn. An account on Cisco.com is not required.

## **Prerequisites for RADIUS Progress Codes**

Before attribute 196 (Ascend-Connect-Progress) can be sent in accounting "start" and "stop" records, you must perform the following tasks:

- Enable AAA.
- Enable exec, network, or resource accounting.

For information on completing these tasks, refer to the AAA sections of the *Cisco IOS Security Configuration Guide: Securing User Services*, Release 15.0.

When these tasks are completed, attribute 196 is active by default.

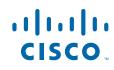

I

### **Information About RADIUS Progress Codes**

Attribute 196 is sent in network, exec, and resource accounting "start" and "stop" records. This attribute can facilitate call failure debugging because each progress code identifies accounting information relevant to the connection state of a call. The attribute is activated by default; when an accounting "start" or "stop" accounting record is requested, authentication, authorization, and accounting (AAA) adds attribute 196 into the record as part of the standard attribute list. Attribute 196 is valuable because the progress codes, which are sent in accounting "start" and "stop" records, facilitate the debugging of call failures.

.....

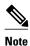

.. .

In accounting "start" records, attribute 196 does not have a value.

| Table 1 | Newly Supported Progress Codes for Attribute 196                                                                                |  |  |
|---------|----------------------------------------------------------------------------------------------------|--|--|
| Code    | Description                                                                                                    |  |  |
| 10      | Modem allocation and negotiation is complete; the call is up.                                                                   |  |  |
| 30      | The modem is up.                                                                                                    |  |  |
| 33      | The modem is waiting for result codes.                                                                                          |  |  |
| 41      | The max TNT is establishing the TCP connection by setting up a TCP clear call.                                                  |  |  |
| 60      | Link control protocol (LCP) is the open state with<br>PPP and IP Control Protocol (IPCP) negotiation;<br>the LAN session is up. |  |  |
| 65      | PPP negotiation occurs and, initially, the LCI negotiation occurs; LCP is in the open state.                                    |  |  |
| 67      | After PPP negotiation with LCP in the open state occurs, IPCP negotiation begins.                                               |  |  |
|         |                                                                                                    |  |  |

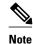

Progress codes 33, 30, and 67 are generated and seen through debugs on the NAS; all other codes are generated and seen through debugs and the accounting record on the RADIUS server.

### **How to Configure RADIUS Progress Codes**

No configuration is required to configure RADIUS Progress Codes.

• How to Verify Attribute 196, page 3

### How to Verify Attribute 196

To verify attribute 196 in accounting "start" and "stop" records, perform the following steps.

#### **SUMMARY STEPS**

- 1. enable
- 2. debug aaa accounting
- 3. show radius statistics

#### **DETAILED STEPS**

|        | Command or Action               | Purpose           Enables privileged EXEC mode.                           |  |
|--------|---------------------------------|---------------------------------------------------------------------------|--|
| Step 1 | enable                          |                                                                           |  |
|        |                                 | • Enter your password if prompted.                                        |  |
|        | Example:                        |                                                                           |  |
|        | Router> enable                  |                                                                           |  |
| Step 2 | debug aaa accounting            | Displays information on accountable events as they occur.                 |  |
|        |                                 |                                                                           |  |
|        | Example:                        |                                                                           |  |
|        | Router# debug aaa accounting    |                                                                           |  |
| Step 3 | show radius statistics          | Displays the RADIUS statistics for accounting and authentication packets. |  |
|        |                                 |                                                                           |  |
|        | Example:                        |                                                                           |  |
|        | Router# debug aaa authorization |                                                                           |  |

• Troubleshooting Tips, page 3

### **Troubleshooting Tips**

The following example is a sample debug output from the **debug ppp negotiation** command. This debug output is used to verify that accounting "stop" records have been generated and that attribute 196 (Ascend-Connect-Progress) has a value of 65.

```
Tue Aug 7 06:21:03 2001

NAS-IP-Address = 10.0.58.62

NAS-Port = 20018

Vendor-Specific = ""

NAS-Port-Type = ISDN

User-Name = "peer_16a"

Called-Station-Id = "5213124"

Calling-Station-Id = "5212175"

Acct-Status-Type = Stop

Acct-Authentic = RADIUS

Service-Type = Framed-User

Acct-Session-Id = "0000014"

Framed-Protocol = PPP
```

```
Framed-IP-Address = 172.16.0.2
Acct-Input-Octets = 3180
Acct-Output-Octets = 3186
Acct-Input-Packets = 40
Acct-Output-Packets = 40
Ascend-Connect-Pr = 65
Acct-Session-Time = 49
Acct-Delay-Time = 0
Timestamp = 997190463
Request-Authenticator = Unverified
```

## **Additional References**

The following sections provide references related to RADIUS Progress Codes.

#### **Related Documents**

| Related Topic               | Document Title                                                                                                    |  |  |
|-----------------------------|----------------------------------------------------------------------------------------------------|--|--|
| Cisco IOS Security commands | Cisco IOS Security Command Reference                                                                                                    |  |  |
| Configuring Accounting      | Configuring Accounting module                                                                                                    |  |  |
| RADIUS Attributes           | RADIUS Attributes Overview and RADIUS IETF Attributes module                                                                                      |  |  |
| Standards                   |                                                                                                    |  |  |
| Standard                    | Title                                                                                                    |  |  |
| None                        |                                                                                                    |  |  |
| MIBs                        |                                                                                                    |  |  |
| МІВ                         | MIBs Links                                                                                                    |  |  |
| None                        | To locate and download MIBs for selected<br>platforms, Cisco IOS releases, and feature sets, use<br>Cisco MIB Locator found at the following URL: |  |  |
|                             | http://www.cisco.com/go/mibs                                                                                                    |  |  |
| RFCs                        |                                                                                                    |  |  |
| RFC                         | Title                                                                                                    |  |  |
| None                        |                                                                                                    |  |  |

| Ioohn   | າດດໄ | Accietanoo |
|---------|------|------------|
| 180.000 |      | Assistance |
|         |      |            |

| Description                                                                                                    | Link                             |
|----------------------------------------------------------------------------------------------------|----------------------------------|
| The Cisco Support website provides extensive<br>online resources, including documentation and tools<br>for troubleshooting and resolving technical issues<br>with Cisco products and technologies.                                                                         | http://www.cisco.com/techsupport |
| To receive security and technical information about<br>your products, you can subscribe to various<br>services, such as the Product Alert Tool (accessed<br>from Field Notices), the Cisco Technical Services<br>Newsletter, and Really Simple Syndication (RSS)<br>Feeds. |                                  |
| Access to most tools on the Cisco Support website requires a Cisco.com user ID and password.                                                                                                    |                                  |

### **Feature Information for RADIUS Progress Codes**

The following table provides release information about the feature or features described in this module. This table lists only the software release that introduced support for a given feature in a given software release train. Unless noted otherwise, subsequent releases of that software release train also support that feature.

Use Cisco Feature Navigator to find information about platform support and Cisco software image support. To access Cisco Feature Navigator, go to www.cisco.com/go/cfn. An account on Cisco.com is not required.

| Feature Name          | Releases                            | Feature Information                                                                                                    |
|-----------------------|-------------------------------------|----------------------------------------------------------------------------------------------------|
| RADIUS Progress Codes | 12.2(11)T 12.2(28)SB<br>12.2(33)SRC | The RADIUS Progress Codes<br>feature adds additional progress<br>codes thaFeature Information for<br>RADIUS Progress Codes, page<br>5ef"> Table 1 to RADIUS<br>attribute 196 (Ascend-Connect-<br>Progress), which indicates a<br>connection state before a call is<br>disconnected through progress<br>codes. |
|                       |                                     | This feature was introduced in Cisco IOS Release 12.2(11)T.                                                                                                    |
|                       |                                     | This feature was integrated into Cisco IOS Release 12.2(28)SB.                                                                                                    |
|                       |                                     | This feature was integrated into<br>Cisco IOS Release 12.2(33)SRC                                                                                                    |

 Table 2
 Feature Information for RADIUS Progress Codes

I

### Glossary

**AAA** --authentication, authorization, and accounting. Suite of network security services that provide the primary framework through which access control can be set up on your Cisco router or access server.

**attribute** --RADIUS Internet Engineering Task Force (IETF) attributes are the original set of 255 standard attributes that are used to communicate AAA information between a client and a server. Because IETF attributes are standard, the attribute data is predefined and well known; thus all clients and servers who exchange AAA information through IETF attributes must agree on attribute data such as the exact meaning of the attributes and the general bounds of the values for each attribute.

EXEC accounting--Provides information about user EXEC terminal sessions of the network access server.

**IPCP** --IP Control Protocol. A protocol that establishes and configures IP over PPP.

**LCP** --link control protocol. A protocol that establishes, configures, and tests data-link connections for use by PPP.

network accounting--Provides information for all PPP, Serial Line Internet Protocol (SLIP), or AppleTalk Remote Access Protocol (ARAP) sessions, including packet and byte counts.

**PPP** --Point-to-Point Protocol. Successor to SLIP that provides router-to-router and host-to-network connections over synchronous and asynchronous circuits. Whereas SLIP was designed to work with IP, PPP was designed to work with several network layer protocols, such as IP, IPX, and ARA. PPP also has built-in security mechanisms, such as CHAP and PAP. PPP relies on two protocols: LCP and NCP.

RADIUS--Remote Authentication Dial-In User Service. RADIUS is a distributed client/server system that secures networks against unauthorized access. In the Cisco implementation, RADIUS clients run on Cisco routers and send authentication requests to a central RADIUS server that contains all user authentication and network service access information.

resource accounting--Provides "start" and "stop" records for calls that have passed user authentication, and provides "stop" records for calls that fail to authenticate.

Cisco and the Cisco logo are trademarks or registered trademarks of Cisco and/or its affiliates in the U.S. and other countries. To view a list of Cisco trademarks, go to this URL: www.cisco.com/go/trademarks. Third-party trademarks mentioned are the property of their respective owners. The use of the word partner does not imply a partnership relationship between Cisco and any other company. (1110R)

Any Internet Protocol (IP) addresses and phone numbers used in this document are not intended to be actual addresses and phone numbers. Any examples, command display output, network topology diagrams, and other figures included in the document are shown for illustrative purposes only. Any use of actual IP addresses or phone numbers in illustrative content is unintentional and coincidental.

© 2012 Cisco Systems, Inc. All rights reserved.